#### **BAB I V**

## **IMPLEMENTASI SISTEM**

#### **1.1 Implementasi Database.**

Implementasi database sistem pakar untuk mendiagnosa penyakit anak menggunakan *MySQL* sebagai perangkat lunak pengolah *database. MySQL* adalah sistem manajemen basis data relasional open-source yang sangat populer digunakan untuk mengelola dan menyimpan data. Dengan menggunakan *MySQL*, menyimpan data, dan melakukan berbagai operasi database lainnya. Sistem pakar untuk mengdiagnosa penyakit anak dengan metode *naïve bayes* yaitu *MySQL.*  Berikut adalah tabel-tabel yang dibangun menjadi *database* pada sistem adalah :

## **1.1.1 Tabel** *User\_role.*

Tabel relasi memiliki 2 *field,* yaitu *id\_role (Primary Key)*, dan *role*.

| # Nama           | Jenis       | Penyortiran       | Atribut | Tak Ternilai Bawaan |           | Komentar | Ekstra                               | Tindakan |                           |  |
|------------------|-------------|-------------------|---------|---------------------|-----------|----------|--------------------------------------|----------|---------------------------|--|
| id_role <i>.</i> | int(11)     |                   |         | Tidak               | Tidak ada |          | AUTO_INCREMENT /Ubah   Hapus Lainnya |          |                           |  |
| 2 role           | varchar(35) | utßmb4 general ci |         | Ya                  | NULL      |          |                                      |          | Ubah <b>Hapus</b> Lainnya |  |

Gambar 4. 1 Tabel *User\_role*

# **1.1.2 Tabel** *Users***.**

Tabel *user* memiliki 7 *field,* yaitu *id\_user* dan *id\_role (Primary Key)*, *username, email, password, created\_at, updated\_at.*

| #        | Nama                    | Jenis        | Penyortiran        | <b>Atribut</b> | <b>Tak Ternilai</b> | Bawaan              | Komentar Ekstra |                | <b>Tindakan</b> |                |         |
|----------|-------------------------|--------------|--------------------|----------------|---------------------|---------------------|-----------------|----------------|-----------------|----------------|---------|
|          | $id_$ user              | int(11)      |                    |                | Tidak               | Tidak ada           |                 | AUTO INCREMENT | <b>J</b> Ubah   | <b>O</b> Hapus | Lainnva |
|          | 2 id_role $\mathcal{D}$ | int(11)      |                    |                | Ya                  | $\overline{2}$      |                 |                | J Ubah          | <b>O</b> Hapus | Lainnya |
| 3        | username                | varchar(100) | utf3mb4 general ci |                | Ya                  | NULL                |                 |                | Ubah            | <b>O</b> Hapus | Lainnya |
| $\Delta$ | email                   | varchar(75)  | utßmb4 general ci  |                | Ya                  | NULL                |                 |                | J Ubah          | <b>O</b> Hapus | Lainnya |
|          | 5 password              | varchar(75)  | utßmb4 general ci  |                | Ya                  | NULL                |                 |                | <b>J</b> Ubah   | <b>O</b> Hapus | Lainnya |
| 6        | created at              | datetime     |                    |                | Ya                  | current timestamp() |                 |                | <b>D</b> Ubah   | <b>O</b> Hapus | Lainnya |
|          | updated at datetime     |              |                    |                | Ya                  | current timestamp() |                 |                | Ubah            | <b>O</b> Hapus | Lainnya |

Gambar 4. 2 *Users*

# **1.1.3 Tabel Gejala***.*

Tabel gejala memiliki 4 *field,* yaitu *id*\_gejala dan *id*\_penyakit *(Primary Key)*, kode\_gejala dan gejala.

|    | # Nama             | Jenis        | Penyortiran        | <b>Atribut</b> | Tak Ternilai | Bawaan    | Komentar | Ekstra         | Tindakan      |                |         |
|----|--------------------|--------------|--------------------|----------------|--------------|-----------|----------|----------------|---------------|----------------|---------|
|    | id gejala <b>A</b> | int(11)      |                    |                | Tidak        | Tidak ada |          | AUTO INCREMENT | / Ubah        | <b>O</b> Hapus | Lainnya |
|    | 2 id penyakit      | int(11)      |                    |                | Tidak        | Tidak ada |          |                | <b>J</b> Ubah | <b>O</b> Hapus | Lainnya |
| 3. | kode gejala        | char(5)      | utf8mb4 general ci |                | Tidak        | Tidak ada |          |                | // Ubah       | <b>O</b> Hapus | Lainnya |
|    | 4 gejala           | varchar(150) | utf8mb4 general ci |                | Tidak        | Tidak ada |          |                | / Ubah        | <b>O</b> Hapus | Lainnya |

Gambar 4. 3 Tabel Gejala

## **1.1.4 Tabel Penyakit.**

Tabel penyakit memiliki 3 *field,* yaitu *id*\_penyakit *(Primary Key),* kode\_penyakit dan nama\_penyakit.

| # | Nama                        | Jenis   | Penyortiran        | Atribut | Tak Ternilai Bawaan |           | Komentar | Ekstra         | Tindakan |                     |         |
|---|-----------------------------|---------|--------------------|---------|---------------------|-----------|----------|----------------|----------|---------------------|---------|
|   | id_penyakit                 | int(11) |                    |         | Tidak               | Tidak ada |          | AUTO INCREMENT |          | Ubah @ Hapus        | Lainnya |
|   | 2 kode penyakit             | char(5) | utf8mb4 general ci |         | Tidak               | Tidak ada |          |                |          | Ubah <b>C</b> Hapus | Lainnya |
|   | 3 nama penyakit varchar(75) |         | utf8mb4 general ci |         | Tidak               | Tidak ada |          |                |          | Ubah <b>O</b> Hapus | Lainnya |

Gambar 4. 4 Tabel Penyakit

# **1.1.5 Tabel Solusi.**

Tabel solusi memiliki 3 *field,* yaitu *id\_*solusi dan *id*\_penyakit *(Primary Key),* dan solusi

| #. | Nama          | Jenis   | Penvortiran        | <b>Atribut</b> | Tak Ternilai Bawaan |           | Komentar | Ekstra         | Tindakan      |                  |         |
|----|---------------|---------|--------------------|----------------|---------------------|-----------|----------|----------------|---------------|------------------|---------|
|    | id_solusi     | int(11) |                    |                | Tidak               | Tidak ada |          | AUTO INCREMENT | <b>∕</b> ∪bah | <b>C</b> Hapus   | Lainnya |
|    | 2 id_penyakit | int(11) |                    |                | Tidak               | Tidak ada |          |                | // Ubah       | <b>O</b> Hapus   | Lainnya |
|    | 3 solusi      | text    | utf8mb4 general ci |                | Tidak               | Tidak ada |          |                | <b>∕</b> Ubah | $\bigcirc$ Hapus | Lainnya |

Gambar 4. 5 Tabel Solusi

## **1.1.6 Tebel Data\_uji.**

Tabel *user* memiliki 7 *field*, yaitu *id\_*uji *(Primary Key)*, nama, alamat, *id*\_jenis\_kelamin,*id*\_usia, *id*\_penyakit, *created\_at,* dan *updated\_at*.

| #              | Nama               | Jenis       | Penyortiran        | <b>Atribut</b> | Tak<br><b>Ternilai</b> | Bawaan              | Komentar | Ekstra         | Tindakan      |                |         |
|----------------|--------------------|-------------|--------------------|----------------|------------------------|---------------------|----------|----------------|---------------|----------------|---------|
|                | id_uji ♪           | int(11)     |                    |                | Tidak                  | Tidak ada           |          | AUTO INCREMENT | Ubah          | <b>B</b> Hapus | Lainnya |
| $\overline{2}$ | nama               | varchar(75) | utf8mb4 general ci |                | Tidak                  | Tidak ada           |          |                | <b>J</b> Ubah | <b>B</b> Hapus | Lainnya |
| 3              | alamat             | varchar(50) | utf8mb4 general ci |                | Tidak                  | Tidak ada           |          |                | <b></b> ∪bah  | <b>G</b> Hapus | Lainnya |
|                | 4 id jenis kelamin | int(11)     |                    |                | Tidak                  | Tidak ada           |          |                | Ubah          | <b>O</b> Hapus | Lainnya |
|                | 5 id usia          | int(11)     |                    |                | Tidak                  | Tidak ada           |          |                | Ubah          | <b>B</b> Hapus | Lainnya |
| 6              | id_penyakit        | int(11)     |                    |                | Tidak                  | Tidak ada           |          |                | <b>O</b> Ubah | <b>C</b> Hapus | Lainnya |
| 7              | created at         | datetime    |                    |                | <b>Tidak</b>           | current timestamp() |          |                | Ubah          | <b>B</b> Hapus | Lainnya |
| 8              | updated at         | datetime    |                    |                | Tidak                  | current timestamp() |          |                | Ubah          | <b>O</b> Hapus | Lainnya |

Gambar 4. 6 Tabel Data\_uji

#### **1.1.7 Tabel Diagnosa.**

Tabel diagnosa memiliki 4 *field,* yaitu *id\_*diagnosa *(Primary Key), id\_*data\_uji, *id*\_klasifikasi, dan *id*\_solusi.

| # | Nama                          | Jenis   | Penyortiran | Atribut TakTernilai Bawaan |           | Komentar | Ekstra                                | Tindakan      |                        |         |
|---|-------------------------------|---------|-------------|----------------------------|-----------|----------|---------------------------------------|---------------|------------------------|---------|
|   | id diagnosa $\bullet$ int(11) |         |             | Tidak                      | Tidak ada |          | AUTO INCREMENT / Ubah   Hapus Lainnya |               |                        |         |
|   | 2 id_data_uji                 | int(11) |             | Tidak                      | Tidak ada |          |                                       | ∕ Ubah        | <b>O</b> Hapus Lainnya |         |
|   | 3 id klasifikasi              | int(11) |             | Tidak                      | Tidak ada |          |                                       |               | Ubah Hapus Lainnya     |         |
|   | 4 id solusi                   | int(11) |             | Tidak                      | Tidak ada |          |                                       | <b>∕</b> Ubah | A Hapus                | Lainnya |

Gambar 4. 7 Tabel Diagnosa.

#### **1.2 Implementasi Program**

Implementasi sistem pakar mediagnosa penyakit pada anak dengan metode *naive bayes* ini menggunakan bahasa pemrograman *PHP* dan dihubungkan dengan *relation database management system MySQL.*

#### **1.2.1 Tampilan Halaman Utama.**

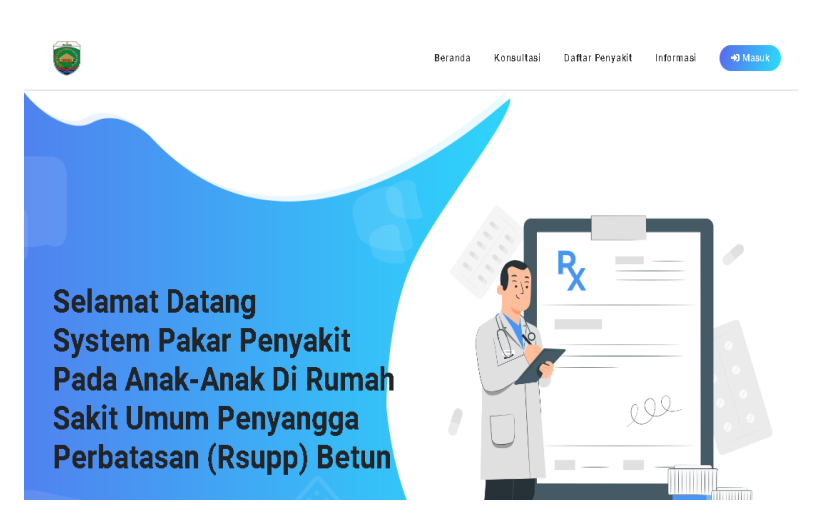

Gambar 4. 8 Tampilan Halaman Utama

Menu ini adalah tampilan awal pada Aplikasi Sistem pakar untuk mendiagosa penyakit pada anak-anak dengan metode *naïve bayes*. Terdapat 5 menu utama dalam aplikasi ini yaitu halaman utama, kosultasi, daftar penyakit, informasi dan juga menu *login* untuk *admin* dengan pakar.

Berikut Listing Programnya :

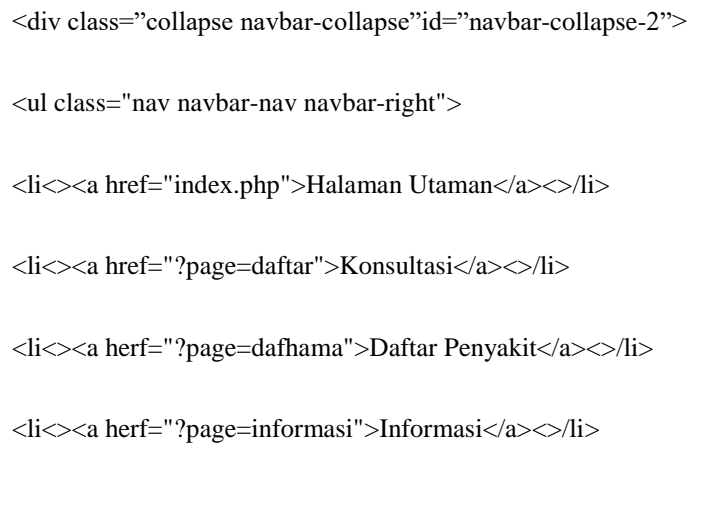

# **1.2.2 Tampilan Konsultasi.**

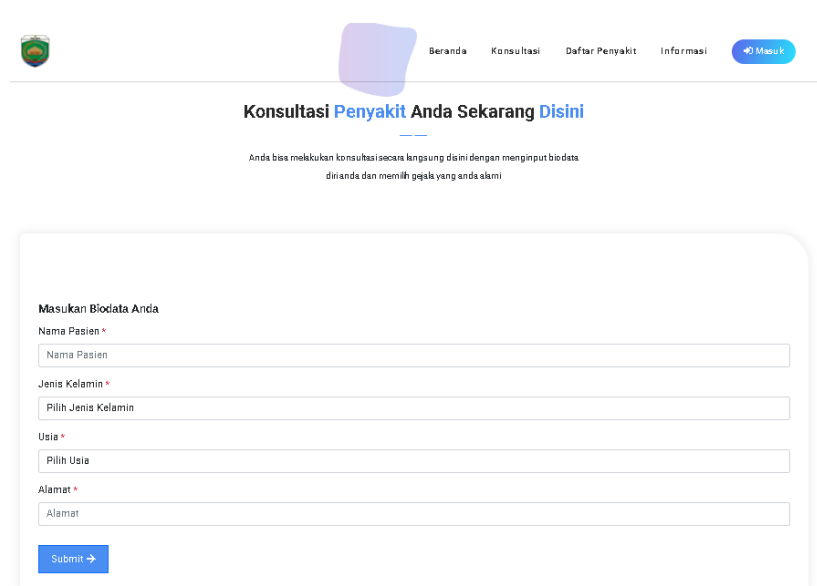

# Gambar 4. 9 Tampilan Konsultasi

Halaman ini berfungsi agar *user* bisa melakukan kosultasi dengan menjawab pertayaan yang sudah disiapkan sistem dan sistem memberikan kesimpulan tentang jenis penyakit yang sedang diderita pesien tersebut.

Berikut Listing programnya :

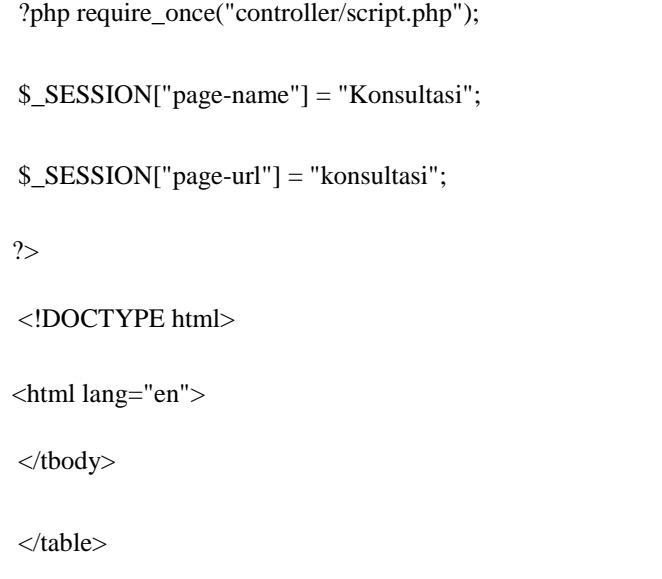

```
<input type="hidden" name="nama" value="<?= $nama 
?<input type="hidden" name="id_jenis_kelamin" 
value="><?= $id_jenis_kelamin ?>">
<input type="hidden" name="id_usia" value="<?= 
$id_usia?>">
<input type="hidden" name="alamat" value="<?= $alamat?>">
<button type="submit" name="klasifikasi" class="btn btn-
primary btn-sm rounded-0 text-white border-0 mt-3">Analisis 
Sekarang</button>
</form>
\langle?php
if (\$_SESSON['data-konsultasi']['akses'] = 2)$gejala_checklist = $_SESSION['data-konsultasi']['gejala'];
```
# é **D**<br>Masuk Beranda Konsultasi Daftar Penyakit Informasi **Daftar Penyakit** Beberapa penyakit beserta keterangannya Demam Berdarah Diare Akut Tuberkolosis Paru Anemia (TB-PARU) Dengue (DBD) Detail  $\rightarrow$ Detail  $\rightarrow$ Detail  $\frac{1}{2}$ Detail  $\rightarrow$

## **1.2.3 Tampilan Halaman Daftar Penyakit.**

Gambar 4. 10 Halaman Daftar Penyakit

Halaman ini memberikan penjelasan dan informasi tentang

jenis penyakit pada anak yang sudah disiapkan sistem.

Berikut Listing Programnya :

```
<?php require_once("../controller/script.php");
require_once("redirect.php");
$_SESSION["page-name"] = "Penyakit";
$_SESSION["page-url"] = "penyakit";
?>
<thead>
<tr><th scope="col" class="text-center">#</th>
```
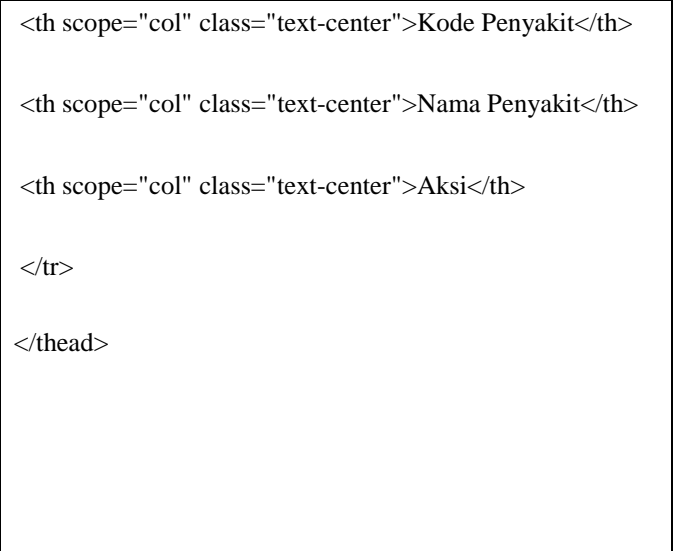

## **1.2.4 Tampilan Halaman Informasi.**

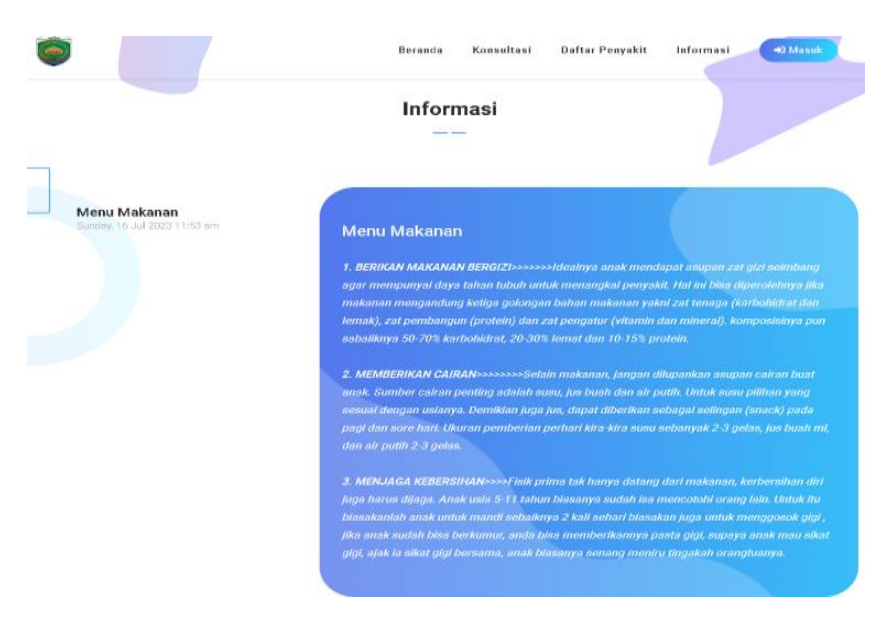

# Gambar 4. 11 Tampilan Halaman Informasi

Halaman Informasi ini berfungsi untuk memberikan informasi kesehatan anak kepada *user.*

Berikut listing programnya :

<?php require\_once("controller/script.php");

\$\_SESSION["page-name"] = "Informasi"; \$\_SESSION["page-url"] = "informasi"; ?> <thead>  $<$ tr $>$ <th scope="col" class="text-center">#</th> <th scope="col" class="text-center">Judul</th> <th scope="col" class="text-center">Isi informasi</th> <th scope="col" class="text-center">Aksi</th>  $\langle t$ r $>$ </thead> <tbody>

#### **1.2.5 Tampilan Halaman** *Admin.*

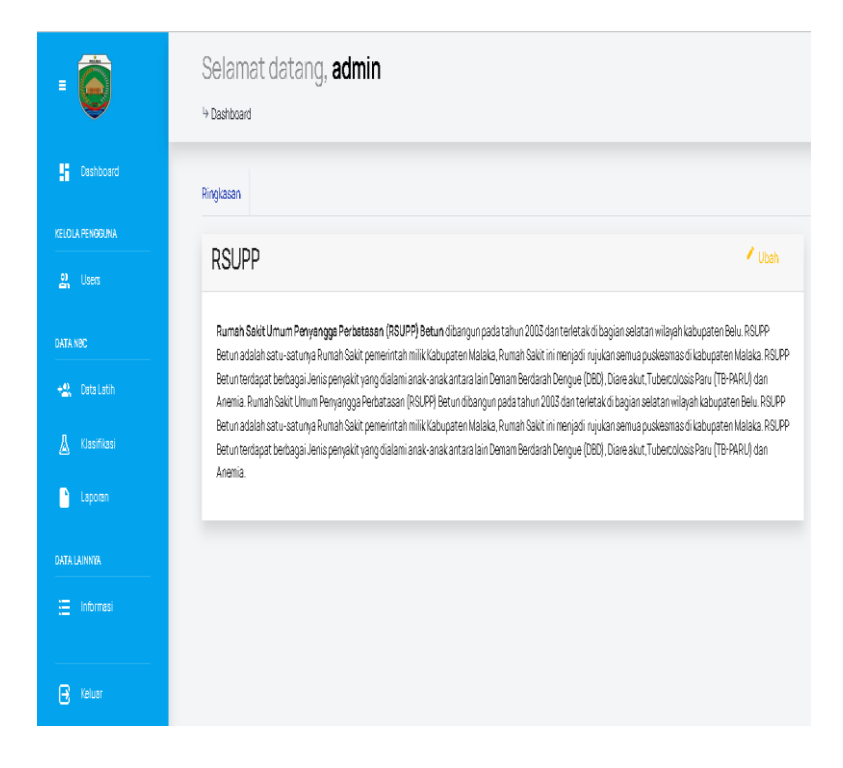

Gambar 4. 12 Tampilan *Admin*

Halaman *admin* terdiri dari 7 menu yaitu data latih, klasifikasi, laporan, informasi, buat akun pakar, edit akun dan *logout.* Dan *admin* dapat mengelola semua data sesuai dengan menu yang telah disediakan.

Berikut listing programnya :

<div class="side-menu-container"> <ul class="nav navbar-nav">  $\langle$ li class="aotive"> $\langle$ a href = "index.php">Beranda $\langle$ a> $\langle$ > $\rangle$ li>  $\langle$ li $\langle$  $\rangle$ a href="LaphamaSemua.php">Lap penyakit $\langle$ a $\rangle$ <li<><a href="data\_latih.php">Data latih</a><>/li> <li<><a herf="klasifikasi.php">Klasifikasi</a><>/li>

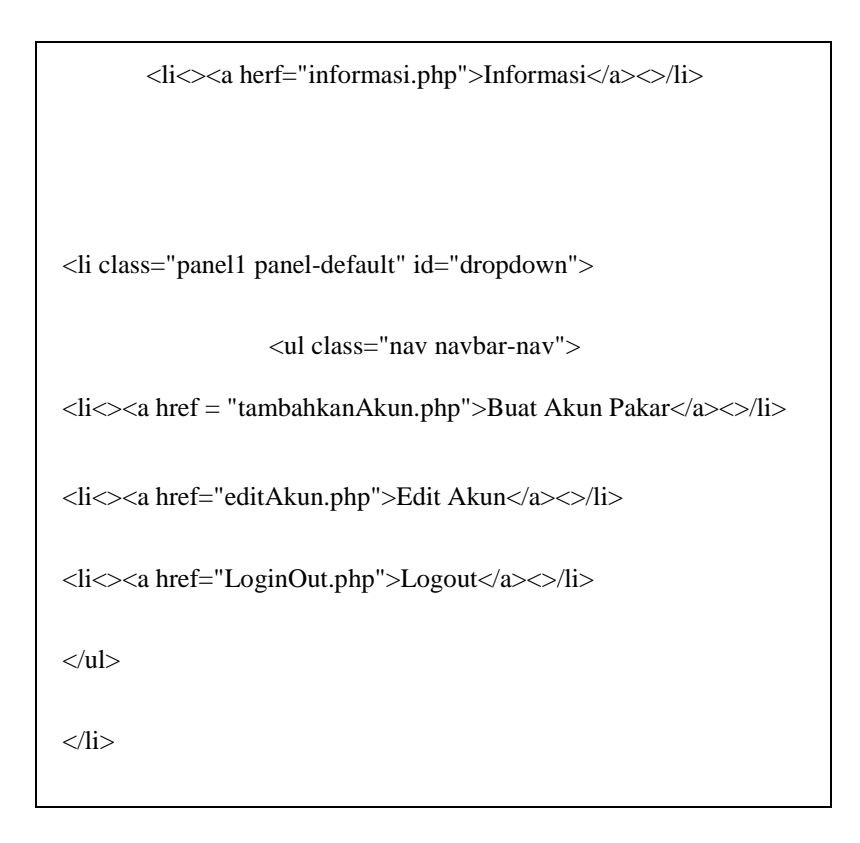

# **1.2.6 Tampilan Halaman Pakar.**

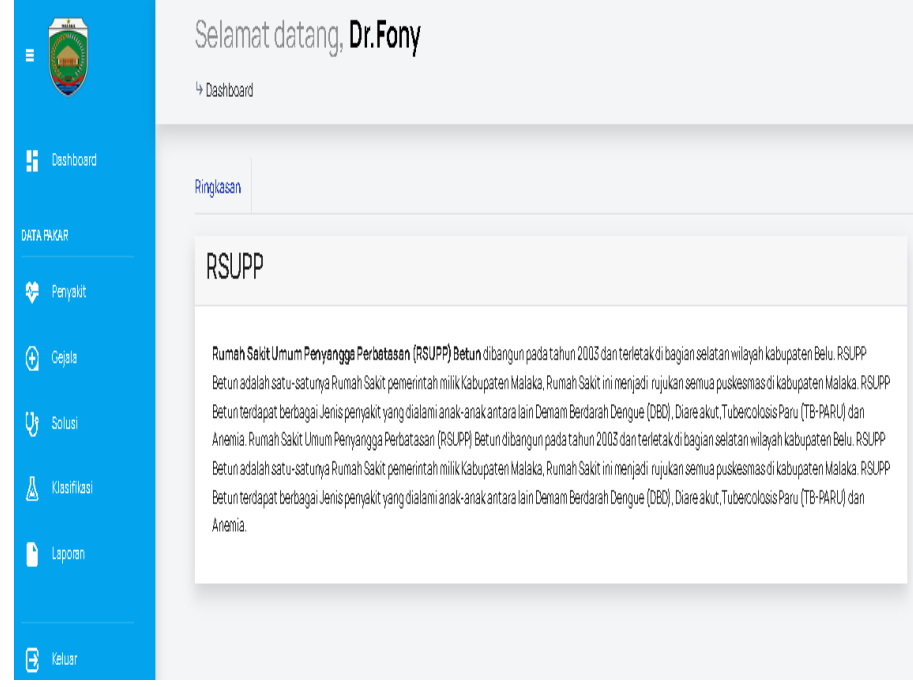

Gambar 4. 13 Tampilan Halaman Pakar

Halaman pakar terdiri dari 7 menu yaitu daftar penyakit, gejala, solusi, klasifikasi, laporan dan *logout*. Didalam menu penyakit, gejala dan solusi terdapat pilihan edit dan tambah, yang berfungi untuk tambah dan mengedit penyakit, gejala maupun solusi. Sedangakan untuk menu klasifikasi terdapat data uji, data latih dan hasil klasifikasi dari menu tersebut pakar dapat mengelola semua data sesuai dengan menu yang telah disediakan. Berikut listing programnya :

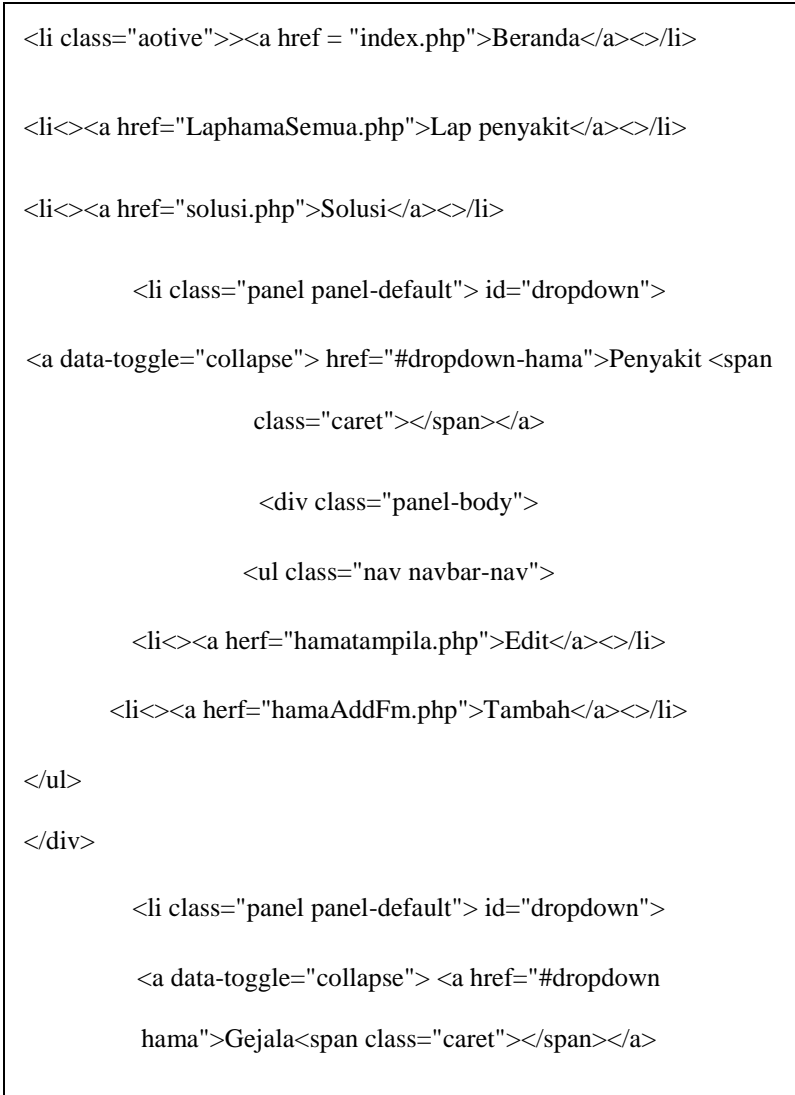

<div class="panel-body">

<ul class="nav navbar-nav">

<li<><a herf="Gejalatampila.php">Edit</a><>/li>

<li<><a herf="GejalaAddFm.php">Tambah</a><>/li>

 $\langle u \rangle$ 

 $\langle$ div $>$ 

<li class="panel panel-default">< id="dropdown">

<ul class="nav navbar-nav">

<li<><a herf="editAkun.php">Edit Akun</a><>/li>

<li<><a herf="LoginOut">Logout</a><>/li>